## **Défi-express – décembre 2015 – cycle 3 défi 11: Scratch**

Connecte-toi sur :

 [https://scratch.mit.edu/projects/editor/](https://scratch.mit.edu/projects/editor/?tip_bar=getStarted) ?tip\_bar=getStarted

Scratch est une application qui permet de programmer l'activité et les déplacements d'objets, appelés « lutins », à l'écran.

Ce défi te propose de créer ton propre clip à l'aide du guide qui t'est proposé.

- le clip exemple

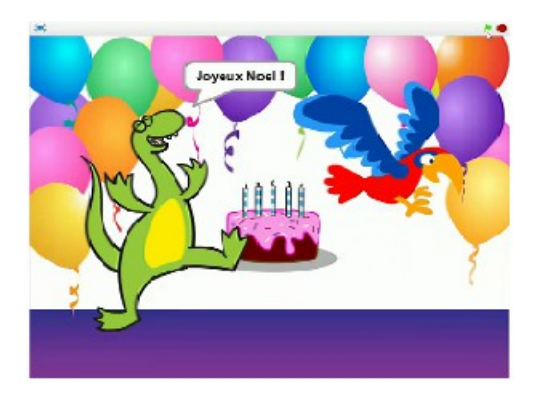

- télécharge et imprime le **[guide pour réaliser ce clip](http://carm37.tice.ac-orleans-tours.fr/php5/defis/IMG/File/2015-2016/defi11/guide-scratch.pdf)**

- à toi de jouer pour réaliser ton clip.

Tu es libre bien entendu d'utiliser d'autres lutins et de prévoir d'autres animations pour tes lutins.

Lorsque tu as terminé, enregistre ta production et envoie le fichier (*nom\_du\_fichier.sb2*) à defi.carm37@ac-orleans-tours.f